## **UTILISER ET INSTALLER LE DIAPORAMA**

## **Le diaporama peut être** :

- Projeté sur un mur avec un vidéo projecteur (branché à un ordinateur portable) avec une focale courte

- Lu directement sur un ordinateur portable
- Lu sur des tablettes en passant par un boitier HOOTOO

## **ENREGISTRER LE DIAPORAMA SUR SON ORDINATEUR**

Le diaporama est élaboré dans un  $1<sup>er</sup>$  temps au format power point (pptx) avec powerpoint.

Mais un problème de lecture des vidéos peut apparaître lorsque l'on déplace le diaporama de l'ordinateur sur une clé USB par exemple. Car les liens entre le diaporama et les vidéos changent si on n'enregistre pas le dossier vidéo dans le même volume ( C ou D ou autres…)

Le diaporama (contenant des vidéos) peut être converti au format html 5 grâce à un convertisseur se nommant **Ispring** (téléchargement Gratuit) permettant d'obtenir le document au format flash ou **html 5.**

Ispring s'installe directement dans le logiciel Power point (une barre d'outils Ispring apparaît en haut de l'écran) Cette exportation au format flash ou html a pour avantage de garder les liens avec les vidéos du diaporama quand vous changez d'ordinateur et d'être compatible avec tous les supports.

<https://www.commentcamarche.net/download/telecharger-34090848-ispring-free>

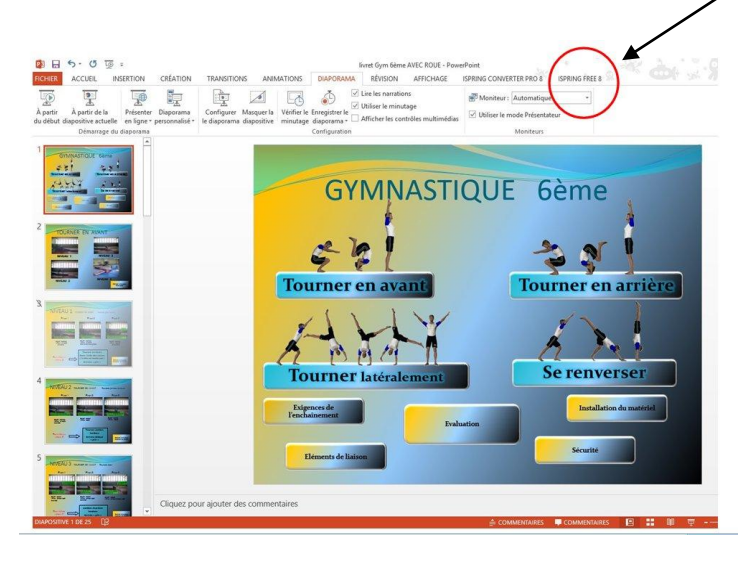

**Etape suivante : le diaporama est au format HTML**

Il faut alors copier le dossier complet  $\|\cdot\|$  livret gym  $6e$  comprenant le fichier data et l'index.

Le navigateur internet **Firefox** (mettre Mozilla comme navigateur de préférence) ouvre le diaporama en **cliquant sur l'index**

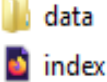

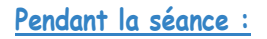

Le diaporama est projeté sur un tableau blanc par un vidéoprojecteur à focale courte

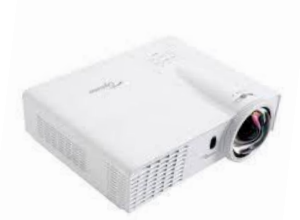